## *Mercurial* を設定して *SimDiff 4* を使用 するには

## 目次

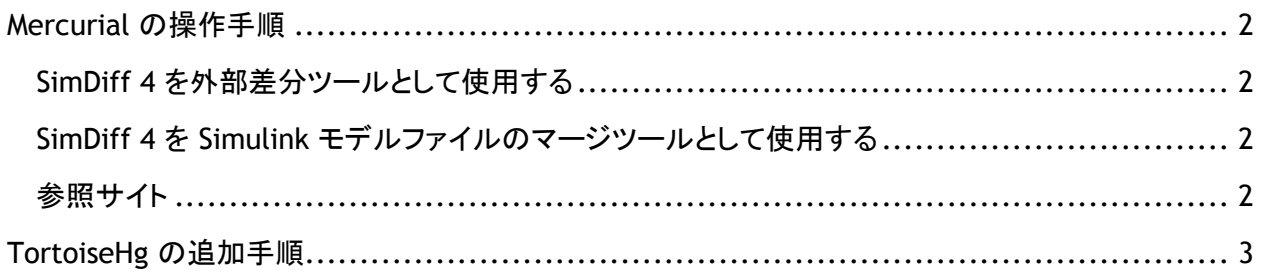

## <span id="page-1-0"></span>**Mercurial** の操作手順

Mercurial で SimDiff 4 を使用するには、Mercurial の設定ファイルを変更する必要があります。設定 ファイルの保存先は、オペレーションシステムによって異なりますのでご注意ください。Windows は 「%USERPROFILE%/Mercurial.ini」Linux の場合には「\$HOME/.hgrc」を参照してください。

<span id="page-1-1"></span>*SimDiff 4* を外部差分ツールとして使用する

Mercurial で効率的に外部差分ツールを使用するため、製品と共に配布された extdiff 拡張子を使用 します。以下の例に従って、設定ファイルを変更してください。

```
[extensions]
hgext.extdiff = 
[extdiff]
cmd.simdiff4 = C:\Program Files\EnSoft\SimDiff\simdiff4.exe
opts.simdiff4 =
```
なお、使用するコマンドは「hg diff」コマンドに類似しています。

```
> hg simdiff4 model.mdl
```
カスタムコマンドは、単一モデルファイルの更新内容の比較にのみ使用可能であり、ディレクトリが特定 されている場合にはエラーが発生しますので、ご注意ください。

<span id="page-1-2"></span>*SimDiff 4* を *Simulink* モデルファイルのマージツールとして使用する 以下の例に従って、[merge-patterns] と [merge-tools]、2 つのセクションを変更してください。

```
[merge-patterns]
***.mdl = simdiff4
[merge-tools]
simdiff4.executable = C:\Program Files\EnSoft\SimDiff4\simdiff4.exe
simdiff4.args = -b $base -l $local -r $other -o $output
simdiff4.binary = true
simdiff4.gui = true
```
上記の処理によって SimDiff 4 が起動され、ファイル拡張子が「.mdl」として設定されたファイルのマー ジが可能になりますが、ファイルレベルでの競合がある場合のみ SimDiff 4 が起動しますのでご注意 ください。例えば、任意のモデルファイルが単一のブランチ内でのみ変更された場合、マージツール (SimMerge) は起動されません。

<span id="page-1-3"></span>参照サイト <http://www.selenic.com/mercurial/hgrc.5.html#merge-patterns>

<http://mercurial.selenic.com/wiki/ExtdiffExtension>

## <span id="page-2-0"></span>**TortoiseHg** の追加手順

TortoiseHg 上で SimDiff 4 をマージツールとして正確に認識するには、設定ファイルで指定する必要 があります。なお、「Visual Diff」で外部差分ツールが正しく作動しない場合があります。この状態は、 マージツールと違って、外部差分ツールが拡張子で管理されていないことに起因します。

デフォルトでは、TortoiseHg は設定ファイル内で、一番最初に指定されている外部差分ツールを、 「Visual Diff」に適用します。さらに、優先順位を指定することも可能です。SimDiff は Simulink モデル ファイルの差分処理にのみ対応しており、一般のテキストファイルではエラーの発生が確認されている ため、SimDiff を「Visual Diff」の差分ツールとして使用することは推奨しておりません。SimDiff の作動 を防止するには、設定ファイル内で SimDiff の上の行に別の外部差分ツールを挿入するか、あるいは 以下の手順に従って、TortoiseHg のグローバル設定から別のツールを指定してください。

- 1. エクスプローラ内の空白の部分で右クリックし、[TortoiseHg] > [Global Settings] を選択しま す。
- 2. 左の欄から [TortoiseHg] を優先グループとして選択します。
- 3. 次に、[Visual Diff Tool] ドロップダウンメニューから、例えば [kdiff3] などの SimDiff または SimMerge 以外のツールを選択します